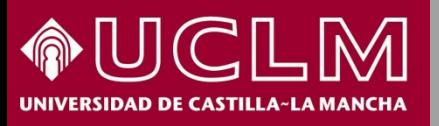

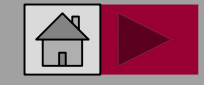

**Abril 2018**

**Biblioteca Universitaria** 

# **Cómo se buscan citas de libros en Web of Science (WOS)**

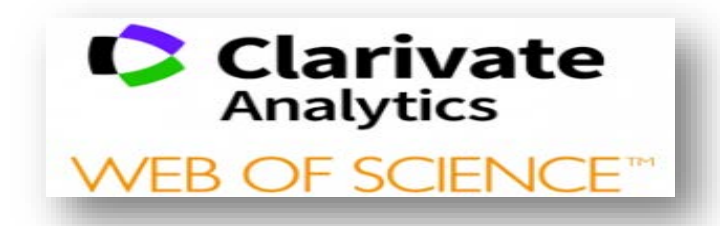

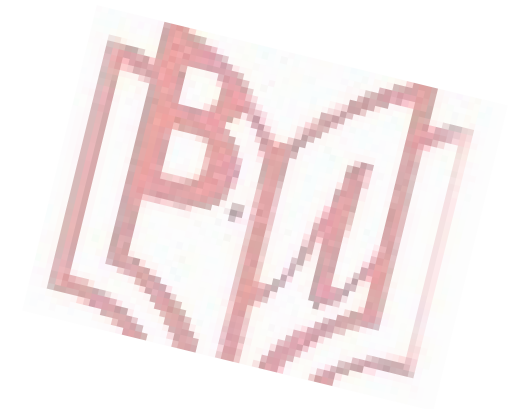

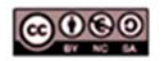

Material elaborado por la Biblioteca de la Universidad de Castilla-La Mancha y distribuido bajo Licencia Creative Commons Atribución-No comercial-Compartir igual 4.0 Internacional

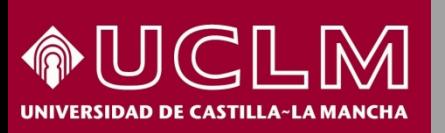

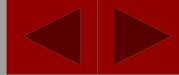

**Biblioteca Universitari** 

 Para las **Ciencias Sociales, Jurídicas y las Humanidades** la publicación de monografías es tan habitual como la publicación en revistas científicas, siendo poco frecuente en el área de las **Ciencias**.

- En la **Colección principal** de Web of Science se pueden obtener las citas de libros o capítulos de libros a través de la **Búsqueda de Referencias Citadas.**
- Las referencias que se recuperan pertenecen tanto a documentos indexados en todas las bases de datos de la Web of Science, como a los libros que no se incluyen en sus bases de datos pero que sí han sido citados desde las revistas indizadas en WoS.

**Acceso a WOS desde el apartado [Listado Alfabético](http://biblioteca.uclm.es/bases_datos_lista.html#W), dentro de las bases de datos de la Biblioteca.** Es necesario estar conectado a la [VPN](http://biblioteca.uclm.es/biblioteca_virtual.html) desde fuera de la UCLM.

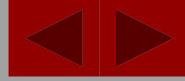

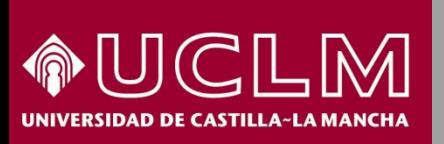

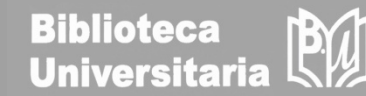

#### **Búsqueda de las citas a un libro de un autor:**

Autor: Beard, Mary Título: Classical Art: From Greece to Rome Publicación: Oxford University, 2001

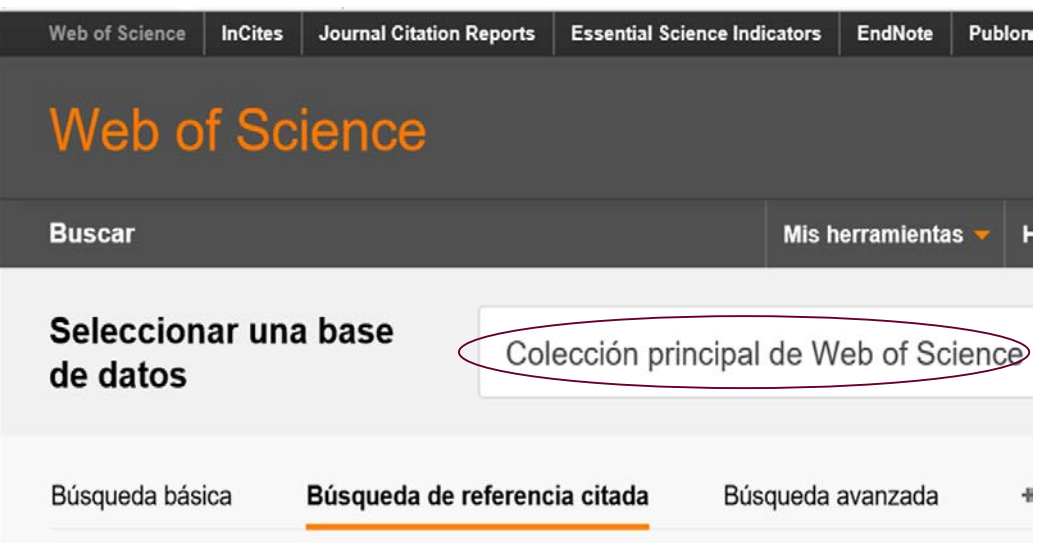

Encuentre los artículos en los que se cita el trabajo de una persona.

Paso 1: Ingrese información sobre el trabajo citado. Los campos se combinan con el operado

\* Nota: si ingresa el título, el volumen, el número o la página en combinación con otros campo de referencia citada encontradas.

Entramos en Web of Science y elegimos la búsqueda en la Colección principal. A continuación, seleccionamos "Búsqueda de referencia citada"

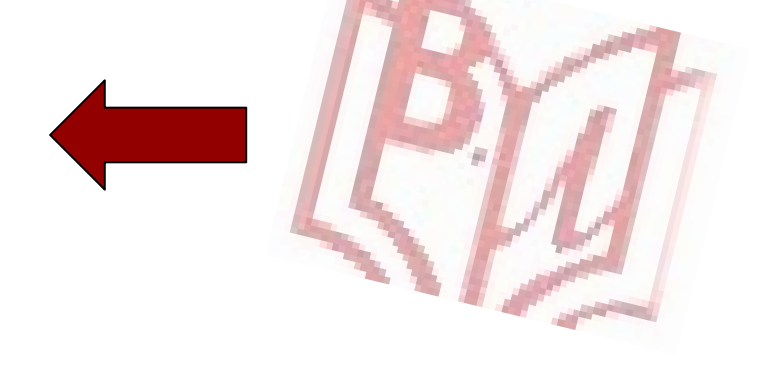

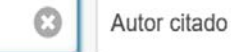

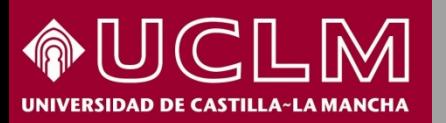

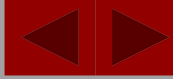

**Biblioteca** 

**Universitaria** 

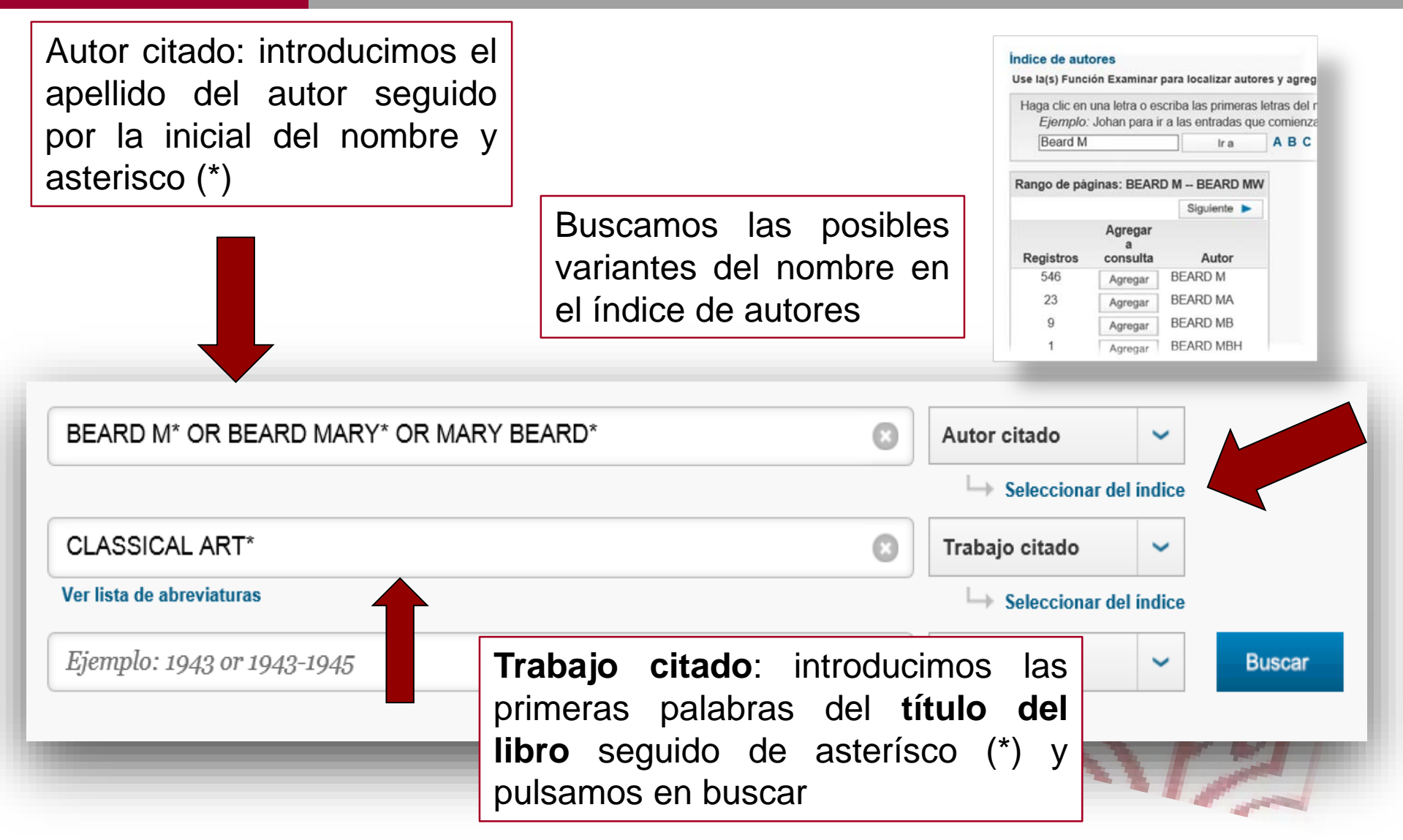

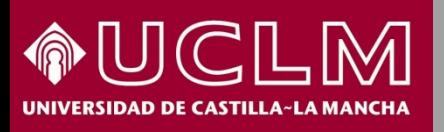

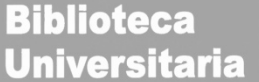

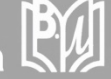

En la página de resultados aparecen variantes de cita que suelen ser errores tipográficos que debemos comprobar. Las referencias se visualizan con el título abreviado. Para comprobar que es el libro buscado damos a "mostrar título completo"

#### ÍNDICE DE REFERENCIAS CITADAS Referencias: 1 - 11 de 11

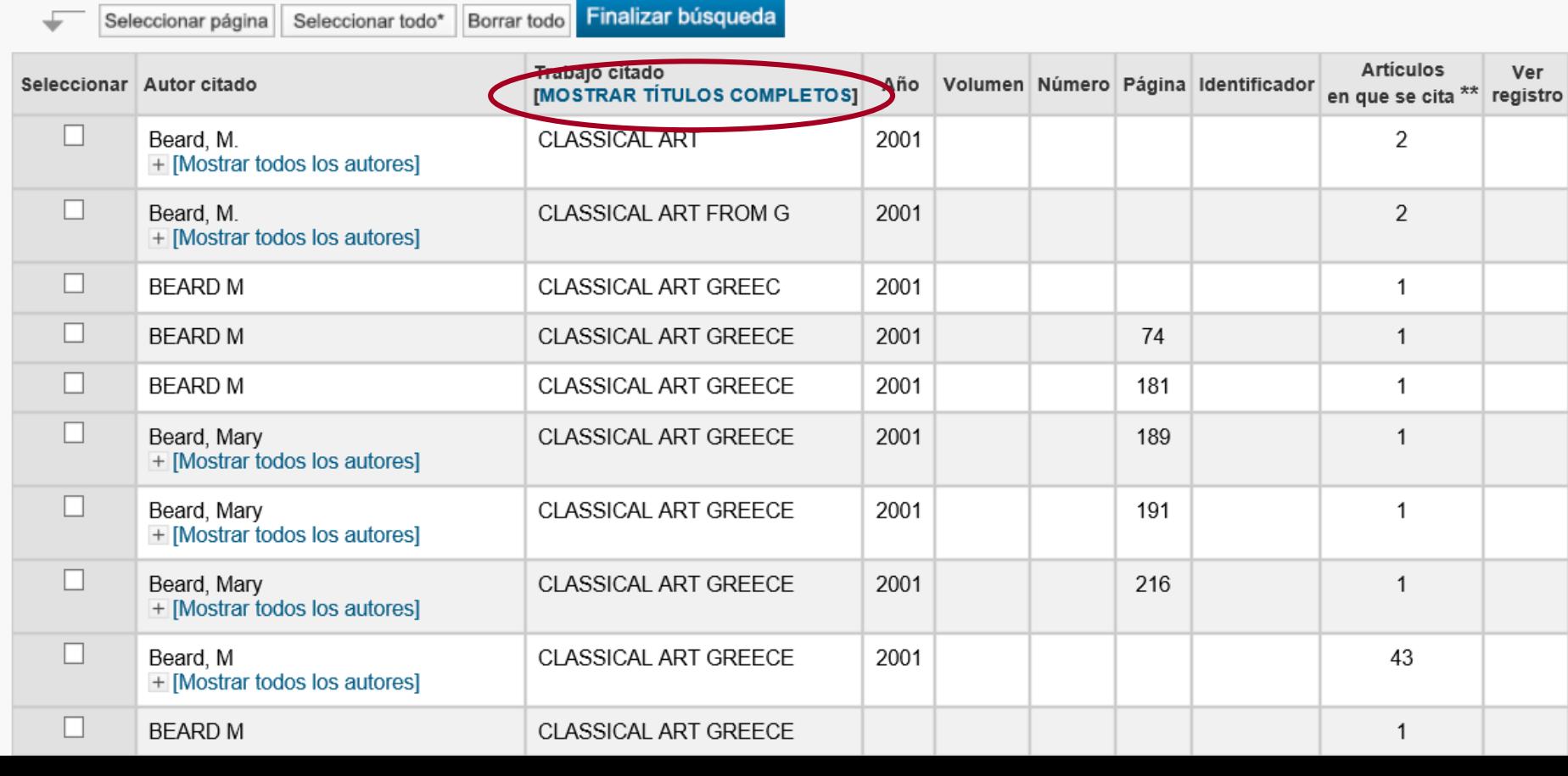

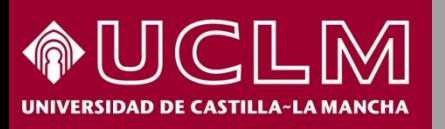

Seleccionar página

Referencias: 1 - 11 de 11

### **Cómo se buscan citas de libros en la WOS**

Borrar todo Finalizar búsqueda

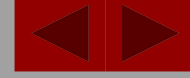

**Biblioteca** BW **Universitaria** 

**ÍNDICE DE REFERENCIAS CITADAS** 

Seleccionar todo\*

En la página de resultados se seleccionan aquella/s referencia/s que nos interesan y se hace clic en "finalizar búsqueda"

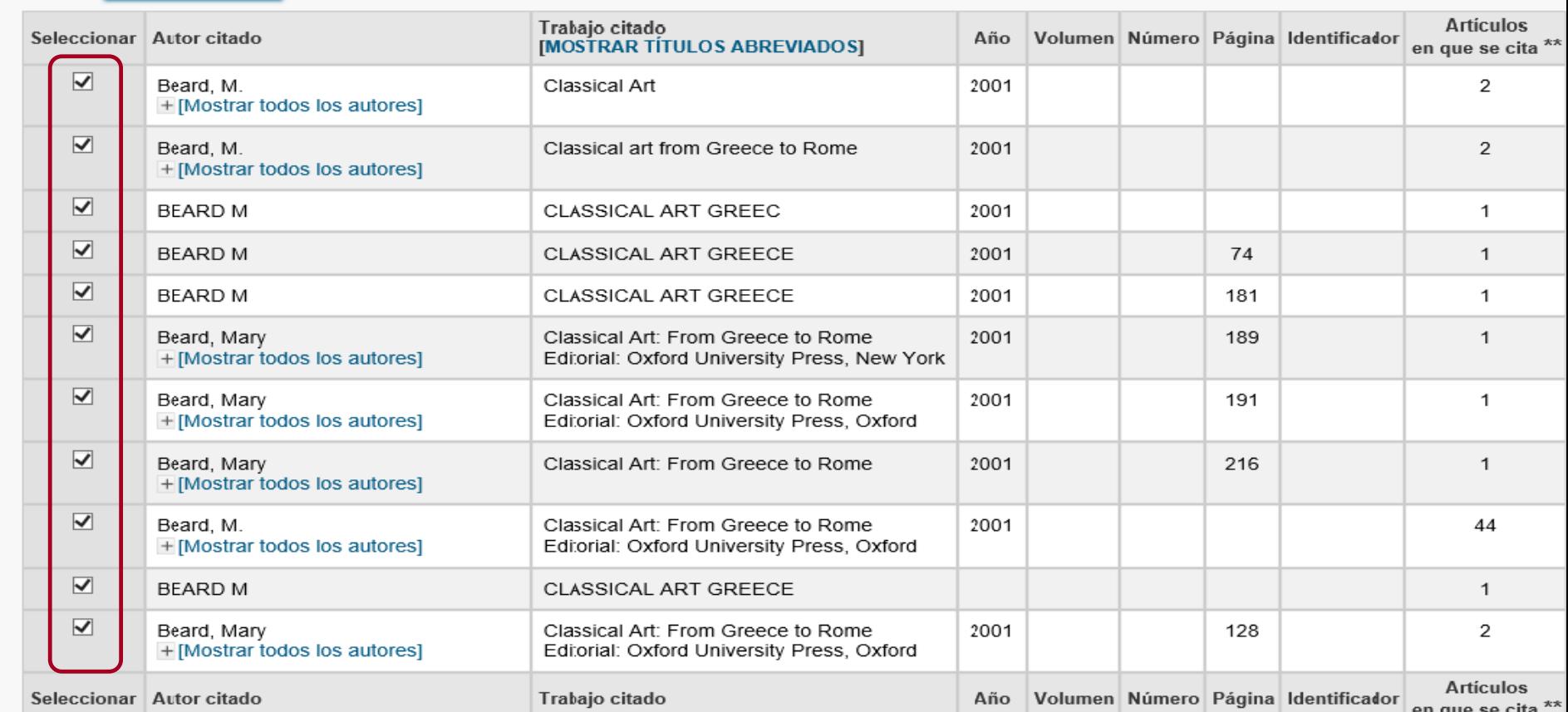

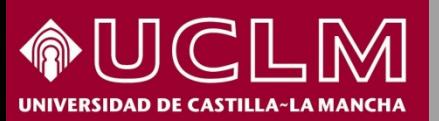

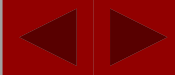

**Biblioteca Universitaria** 

Número de documentos obtenidos que citan el trabajo **Buscar** Mis herramientas Historial de búsqueda Lista de registros marcados Página 1  $de 3 \rightarrow$ Resultados: 28 Ordenar por: Fecha de publicación -- de más reciente a más antigua  $\vert \vee$ (de Colección principal de Web of Science) Buscó: Autor citado: (BEARD M\* 曱 Seleccionar página  $\checkmark$ Guardar en EndNote...  $\checkmark$ Agregar a la lista de registros marcados OR BEARD MARY\* OR MARY BEARD\*) AND Trabajo citado: (CLASSICAL ART\*) ... Más  $\equiv$  Analizar resultados ill Crear informe de citas Crear alerta П Corpus imperii: verbal and visual figurations of the Roman 'body politic' Veces citado: 0 (en la Colección principal Por: Squire, Michael Vúmero: 3 Pági Pinchando en el primer título, por WORD & IMAGE Volumen: 3 **Refinar resultados** Ver abstract ejemplo, se accede a la siguiente pantalla donde se puede Hagar's Babylonian Captivity: A Roman Re  $\Box$ 2. comprobar que el libro está citado ۹ Buscar en resultados de... Por: Kahl, Brigitte en la bibliografía del mismo INTERPRETATION-A JOURNAL OF BIBLE AND 269 Fecha de publicación: JUL 2014 Conteo de uso v Categorías de Web of Science ▼ Ver abstract

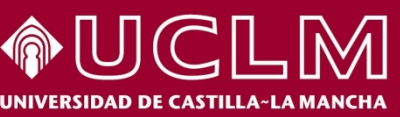

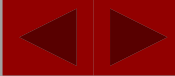

**Biblioteca** 

**Universitaria** 

En el margen derecho de la página del artículo y clicando en "Referencias citadas" se encuentra la cita del libro Red de citas Corpus imperii: verbal and visual figurations of the Roman 'body politic' Por: Squire, M (Squire, Michael)

O Veces citado **WORD & IMAGE** 175 Referencias citadas Volumen: 31 Número: 3 Páginas: 305-330 **Ver Related Records** DOI: 10.1080/02666286.2015.1047669 Por: [Anonymous]. TRESOR DORFEVRERIE R Fecha de publicación: 1986 No tenemos 6. Título: [no disponible] acceso a la Por: Baxandall, Michael. Painting and Experience in Fifteenth-Century Italy Páginas: 29-40 Fecha de publicación: 1972 referencia porque Editorial: Oxford University Press, Oxford no está indizado en WOSTítulo: [no disponible] 7. Por: Beard, Mary; Henderson, John. Classical Art: From Greece to Rome Páginas: 191 Fecha de publicación: 2001 Editorial: Oxford University Press, Oxford

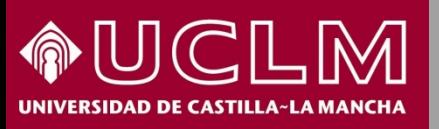

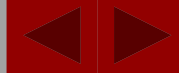

**Biblioteca Universita** 

#### **Búsqueda de las citas a un capítulo de un libro de un autor:**

#### Búsqueda de referencia citada V

Encuentre los artículos en los que se cita el trabajo de una persona.

Paso 1: Ingrese información sobre el trabajo citado. Los campos se combinan con el operador booleano AND.

\* Nota: si ingresa el título, el volumen, el número o la página en combinación con otros campos, es posible que se reduzca el número de variantes de refere

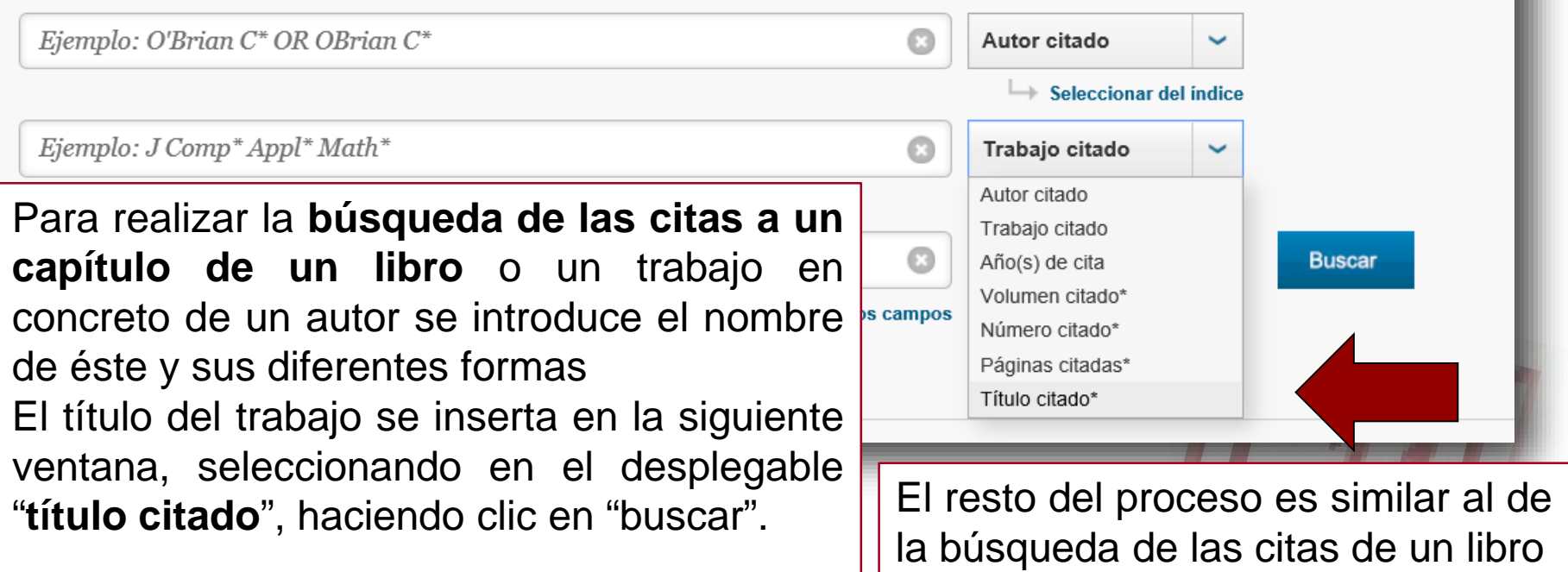

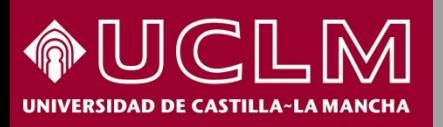

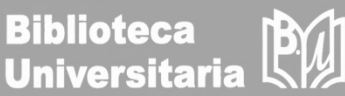

Una **búsqueda básica** por el título del libro entrecomillado, nos dará como resultado las referencias y citas al libro buscado además de sus reseñas bibliográficas en otras publicaciones

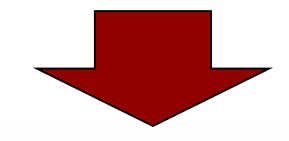

Seleccionar una base de datos

Colección principal de Web of Science

Más información

 $\overline{\phantom{a}}$ 

Búsqueda básica Búsqueda de referencia citada Búsqueda avanzada + más "social impact of the arts: an intellectual history" Título **Buscar Borrar todos los campos Agregar otro campo** 

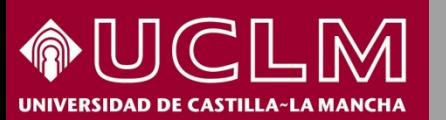

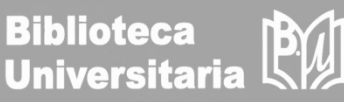

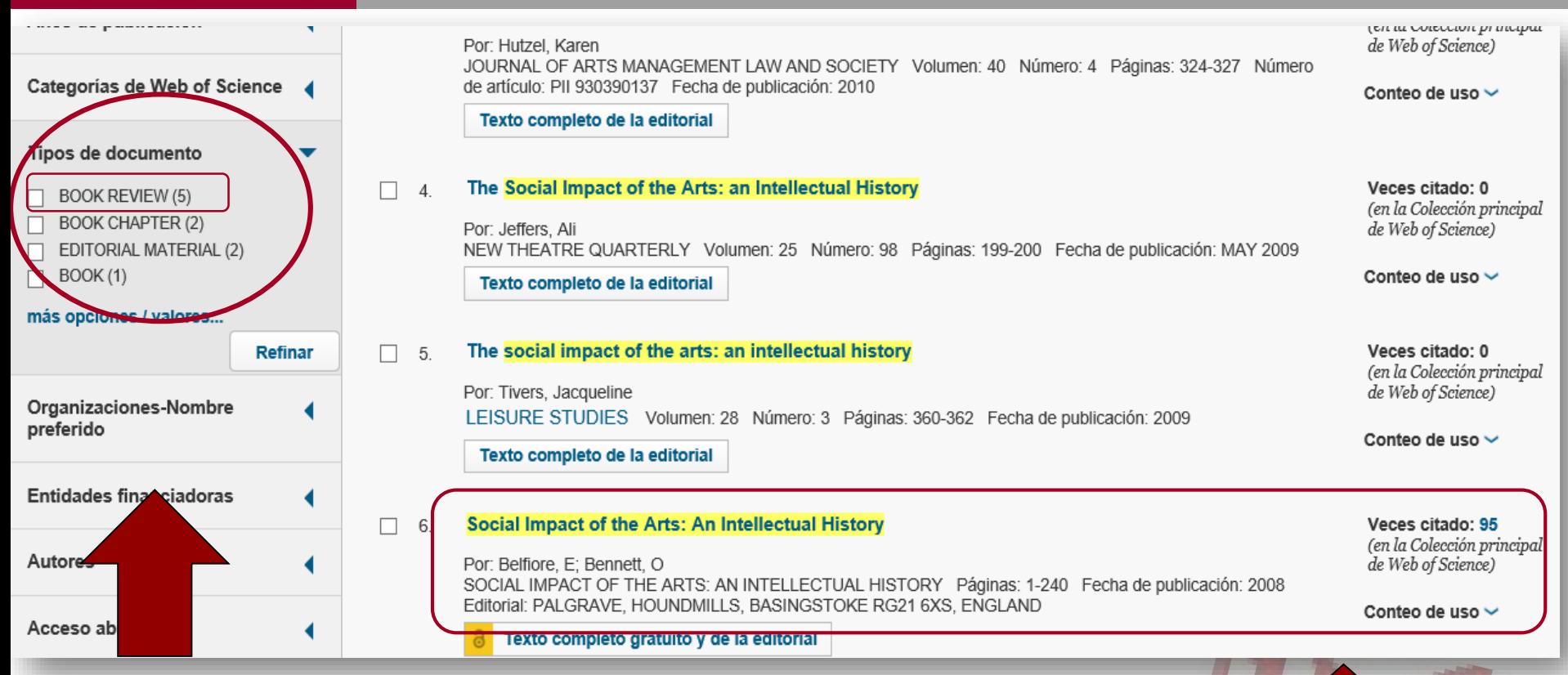

En la columna de la izquierda podemos refinar la búsqueda por el tipo de documento. Aquí vemos que hay 5 reseñas bibliográficas "**book review**" hechas a este libro, así como 2 capítulos del libro y el libro buscado con sus citas.

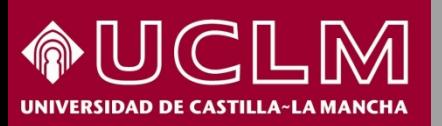

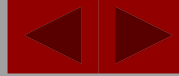

**Biblioteca Universitaria** 

Otra forma sencilla de localizar un libro es buscando por su ISBN. Desde la opción **búsqueda avanzada** ponemos el ISBN precedido de la etiqueta de campo: **IS=**

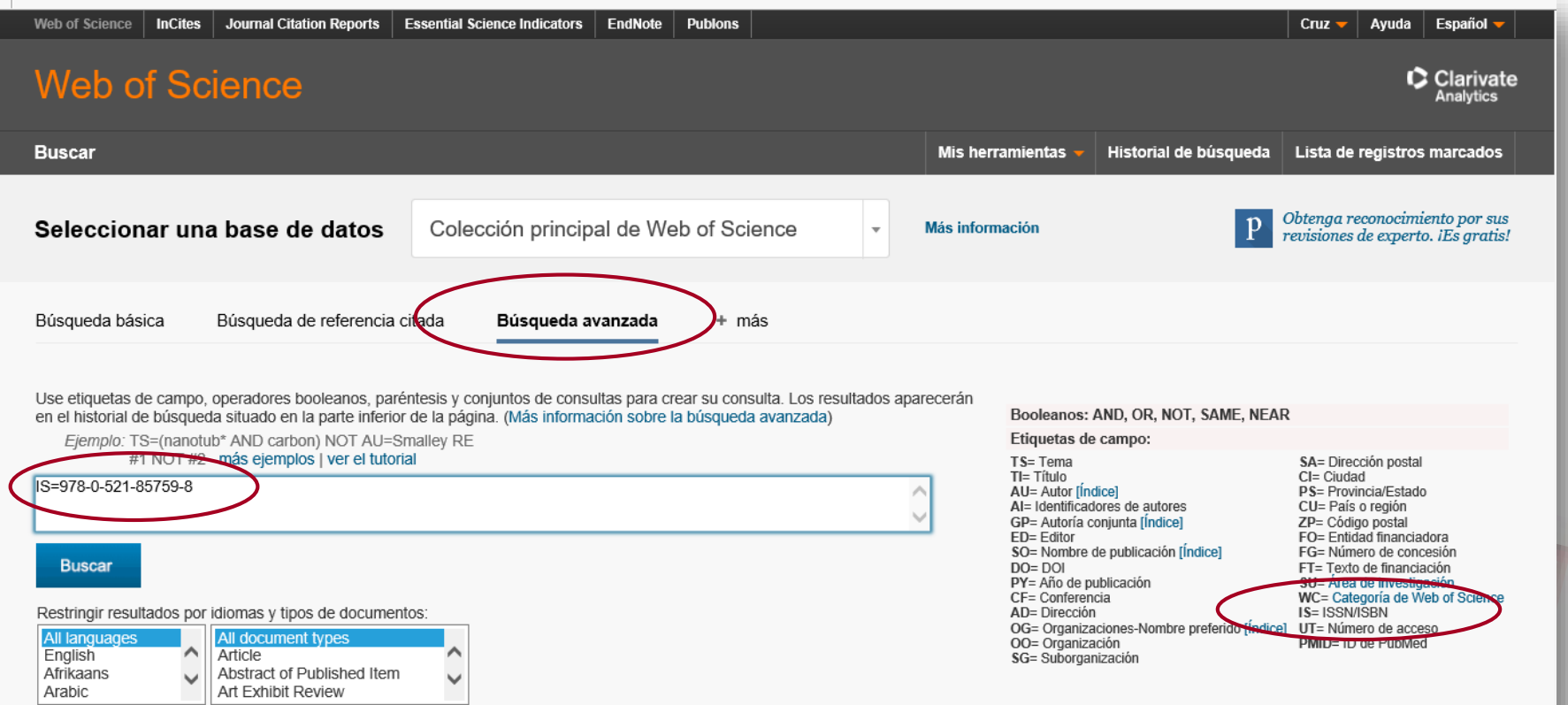

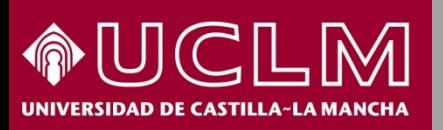

Por: Lanni, Adriaan

## **Cómo se buscan citas de libros en la WOS**

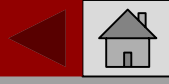

**Biblioteca** 

**Universitaria** 

Entrando en el enlace Obtenemos 8 resultados porque recoge en primer lugar del libro vemos **Red de citas** la referencia del libro y después la de cada uno de los En Colección principal de Web of detallada la red de Science capítulos. citas y que está 50 indizado en el **Book**  Veces citado Crear alerta de cita **Citation Index**Número de todas las veces citado Web of Science | InCites | Journal Citation Reports | Essential Science Indicators | EndNote | Publons Cruz  $\bullet$  Ayuda Español  $\bullet$ 50 en Todas las bases de datos **Web of Science** C Clarivate **Mer más recuentos** 523 Historial de búsqueda Lista de registros marcados **Buscar** Mis herramientas  $\sim$ Referencias citadas **Resultados: 8** Veces citado ◀ Página de 1  $\blacktriangleright$ Ordenar por: Fecha Conteo de uso Relevancia Más (de Colección principal de Web of Ver Related Records Science) Buscó: IS=978-0-521-Más recientemente citado por: 85759-8 ... Más Seleccionar página  $F \times 5K$ Guardar en EndNote online  $\overline{\phantom{a}}$ Agregar a la lista de registros marcados Canevaro, Mirko lilil Crear informe de citas Crear alerta The Rule of Law as the Measure of Political Legitimacy in the Greek City  $\equiv$  Analizar resultados **Challed** HAGUE JOURNAL ON THE RULE OF  $\Box$  1. Law and Justice in the Courts of Classical Athens Veces citado: 50 LAW **Refinar resultados** (en la Colección principal Moreau, Nina Valiguette Por: Lanni, A de Web of Science) CIVIC PIETY: PLATO AND REVERENCE LAW AND JUSTICE IN THE COURTS OF CLASSICAL ATHENS Páginas: 1-210 Fecha de publicación: 2006 FOR THE RULE OF LAW.<br>HISTORY OF POLITICAL THOUGHT Editorial: CAMBRIDGE UNIV PRESS, THE PITT BUILDING, TRUMPINGTON ST, CAMBRIDGE CB2 1RP, CAMBS, Conteo de uso ~ ENGLAND Busear en resultados de  $\circ$ Ver todos 2. LAW AND JUSTICE IN THE COURTS OF CLASSICAL ATHENS INTRODUCTION Veces citado: 0 Años de publicación (en la Colección principal Utilizar en Web of Science Por: Lanni, Adriaan de Web of Science)  $\Box$  2006 (8) Autor(es) del libro: Lanni, A LAW AND JUSTICE IN THE COURTS OF CLASSICAL ATHENS Páginas: 1-+ Fecha e publicación: 2006 En Web of Science Conteo de uso Conteo de uso ~ Refinar O  $\Box$  3. ATHENS AND ITS LEGAL SYSTEM Veces citado: 0 Categorias de Web of Science ▼ (en la Colección principal **Últimos 180 días** Deade 2013 de Web of Science) Por Lanni Adriaan  $\Box$  HISTORY (8) Autor(es) del libro: Lanni A Más información  $\Box$  LAW (8) LAW AND JUSTICE IN THE COURTS OF CLASSICAL A HENS Páginas: 15-40 Fecha de publicación: 2006 Conteo de uso ~ más opciones / valores... Este registro es de: Refinar  $\Box$  4. **RELEVANCE IN THE POPULAR COURTS** Veces citado: 3 Colección principal de Web of Science (en la Colección principal - Book Citation Index- Social Sciences & Por: Lanni, Adriaan de Web of Science) Tipos de documento Humanities Autor(es) del libro: Lanni A LAW AND JUSTICE IN THE COURTS OF CLASSICAL ATHENS Páginas: 41-74 Fecha de publicación: 2006  $\Box$  BOOK CHAPTER (7) Conteo de uso ~ Sugerir una corrección  $\overline{\Box}$  ARTICLE (5) EDITORIAL MATERIAL (2) THE HOMICIDE COURTS  $\Box$  5. Veces citado: 1  $\Box$  BOOK(1) (en la Colección principal

le Web of Science)